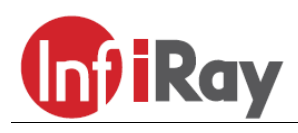

**InfiRay Technologies Co., Ltd.**

## **"TUBE" TD50L digitális éjjellátó céltávcső V1.0**

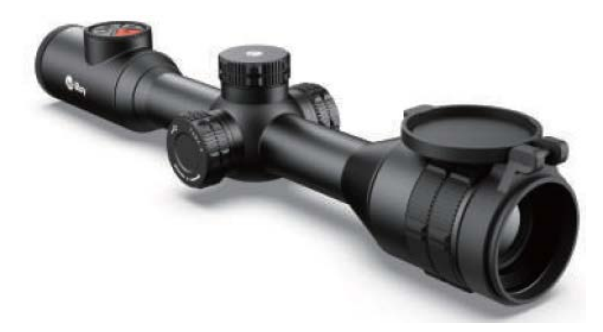

## **Használati útmutató**

#### *Tisztelt Vásárlónk!*

*Köszönjük, hogy megvásárolta termékünket. Kérjük, tanulmányozza használati útmutatónkat a készülék helyes használatának elsajátításához.*

### <span id="page-0-0"></span>**FONTOS BIZTONSÁGI SZABÁLYOK**

#### **Környezeti hatások**

VIGYÁZAT! Ne irányítsa a készüléket közvetlenül olyan erős hőforrásokra, mint amilyen a Nap vagy a lézereszközök. Az objektívlencse és az okulárlencse gyűjtőlencseként viselkedik és az általuk összegyűjtött energia károsítja a készülék belsejében lévő alkatrészeket. A garancia nem terjed ki a helytelen használat okozta készülékkárosodásra.

#### **Lenyelés miatti fulladásveszély**

VIGYÁZAT! Ne hagyja, hogy a készülékhez és annak csomagolóanyagaihoz gyermekek hozzáférhessenek, mert a kisméretű alkatrészek lenyelése akár fulladást is okozhatnak.

#### **A biztonságos használatra vonatkozó szabályok**

- Bánjon körültekintően a készülékkel. A nem megfelelő bánásmód károsíthatja az akkumulátort.
- Óvja a készüléket a tűztől és az erős hőforrásoktól.
- Kizárólag a csomagolásban található akkutöltőt használja a töltéshez.
- Alacsony külső hőmérséklet esetén csökken az akkumulátor kapacitása (hamarabb lemerül), ami nem jelent meghibásodást.
- Tároláskor helyezze vissza a készüléket a tokjába és tegye jól szellőző, száraz helyre. Ha hosszabb ideig nem használja a készüléket, vegye ki az akkumulátort.
- Ne használja a készüléket -20°C-nál alacsonyabb és +50°C-nál magasabb külső hőmérséklet esetén.
- A készülékhez csak USB-C interfész csatlakoztatható.
- Az akkumulátor behelyezésekor ügyeljen az érintkezők helyes polaritására. Az érintkezők felcserélése nem megengedett.
- Készülékkárosodás vagy akkumulátorhiba esetén lépjen kapcsolatba a jótállási jegyen feltüntetett márkaszervizzel.

#### **A tápegység biztonságos használatára vonatkozó szabályok**

- Használat előtt ellenőrizze a tápegységet, a tápkábelt és a hálózati adapter, hogy nincsenek-e rajtuk látható sérülések.
- Ne használjon sérült tartozékokat. A sérült tartozékokat ki kell cserélni.
- Ne használja a tápegységet nedves, párás környezetben.
- Csak a mellékelt, eredeti tápkábelt használja a készülékhez.
- NE alakítsa át semmilyen módon a tápegység egyetlen elemét sem.

#### **Az elhasznált elektronikai eszközök biztonságos elhelyezésére vonatkozó szabályok (magáncélú felhasználók esetén)**

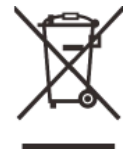

A terméken és/vagy a kísérődokumentumokon lévő WEEE-szimbólum azt jelzi, hogy a termék és alkatrészei nem keverhetők a normál háztartási hulladékok közé. A megfelelő kezelés és újrahasznosítás érdekében, ezeket a termékeket az ezek díjmentes gyűjtésére szolgáló helyeken kell leadni. Egyes országok-

ban az új termék megvásárlásának helyén lehet a kereskedőnek átadni. A jogszabályok betartásával csökkenthetők, ill. megelőzhetők a káros környezeti hatások és ezzel együtt az emberi egészséget veszélyeztető tényezők is mérsékelhetők.

Az Önhöz legközelebb lévő gyűjtőhelyekről lakóhelyének önkormányzatánál / hulladékkezelő társaságánál tájékozódhat.

**Az elhasznált elektronikai eszközök biztonságos elhelyezésére vonatkozó szabályok üzleti célú felhasználók esetén** Lépjen kapcsolatba a márkakereskedővel.

#### **Tervezett felhasználási terület**

A készülék tervezett felhasználási területe a polgári felhasználók által természetjárás és/vagy vadászat közben végzett megfigyelések alkalmával rendelkezésre álló hősugárzás megjelenítése. A készülék nem gyermek számára készült játék!

A készülék csak a használati útmutatóban leírtak körültekintő betartása mellett használható. A nem rendeltetésszerű vagy helytelen használat miatti közvetlen és/vagy közvetett károkért a gyártó és a forgalmazó semmilyen felelősséget sem vállal.

#### **Készülékellenőrzés**

- Használat előtt ellenőrizze, hogy nincsenek-e látható sérülések a készüléken.
- Ellenőrizze, hogy az eszközben látható kép tiszta és hibátlan-e.
- Ellenőrizze, hogy az aktuális készülék beállítások helyesek-e.
- Nézze át a használati útmutató "Felszerelés és használat" c. fejezetében található megjegyzéseket.

#### **Az akkumulátor behelyezése/kivétele**

A Tube TD50L digitális éjjellátó céltávcső kétféle energiaforrással van ellátva. Egy beépített akkumulátorral és egy cserélhető 18500 as akkuval. A beépített akkumulátor nem távolítható el.

#### **Megfigyelés szemüveggel és szemüveg nélkül**

A rugalmas szemkagylónak köszönhetően az éjjellátó céltávcső szemüveggel és szemüveg nélkül is használható. Mindkét esetben rendelkezésre áll a teljes képmező.

### <span id="page-0-1"></span>**Műszaki adatok**

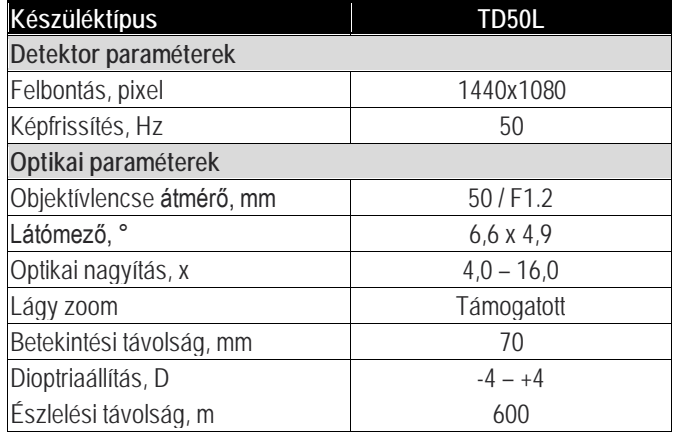

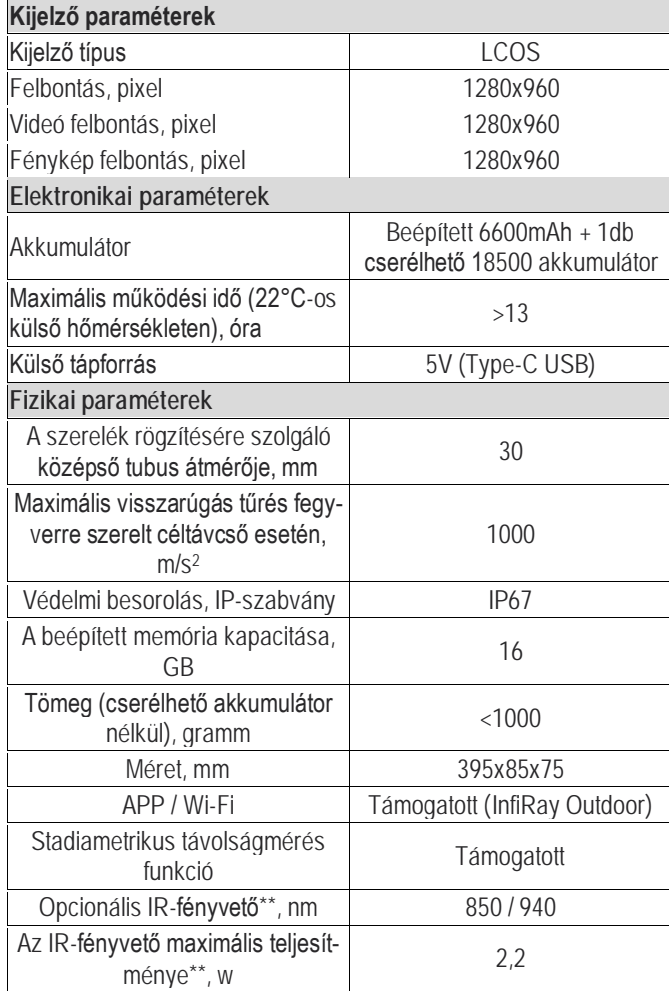

*Az előzetes értesítés nélküli változtatás joga fenntartva!*

\*Az aktuális működési idő függ a Wi-Fi, videofelvétel… stb. funkciók használatának gyakoriságától.

\*\*A készülék csomag nem tartalmazza opcionális infravetőt. Kérjük, igénye szerint válasszon 850nm-es vagy 940nm-es infravetőt.

- Az előzetes értesítés nélkül változtatás jogát a gyártó a folyamatos fejlesztések miatt fenntartja!
- Az idegen nyelvű útmutató letölthető a gyártó hivatalos oldaláról: www.infirayoutdoor.com

### <span id="page-1-0"></span>**A készülékcsomag tartalma**

- Tube TD50L digitális éjjellátó céltávcső
- Szemkagyló
- Picatinny-sínhez való szerelék
- IPB-3 hordtok
- USB-C-kábel
- Hálózati adapter
- Tanúsítvány
- Törlőkendő

#### <span id="page-1-1"></span>**A készülék bemutatása**

A Tube-sorozatba tartozó digitális éjjellátó eszközök nappali és éjszakai körülmények mellett végzett szabadtéri vadászatra tervezett eszközök. A csillagok által szolgáltatott alacsony fényerőszint felhasználására is alkalmas chip nappali és éjszakai fényviszonyok estén is képes a képrészletek és a valós színek visszaadására.

A Tube-sorozat tagjai változatos módon láthatók el energiával, így hosszú órákon át használhatók vadászatra, megfigyelésre és kutatásra rossz látási viszonyok közepette is. A készülék 30mm-es szabvány tubusátmérővel készül, ami igazodik a használatban lévő szereléktípusokhoz.

### <span id="page-1-2"></span>**A készülék jellemzői**

- Csillagfény fokozatú gyenge megvilágításra érzékeny szenzor
- Magas képminőség
- Egyenletes zoom
- Kettős energiaellátó rendszer, hosszú működési idejű akkumulátorral
- Szabvány 30mm-es tubusátmérő
- Stadiametrikus távolságmérő
- Nagy észlelési távolság
- Beépített memória fényképek és videofelvételek tárolására
- Beépített Wi-Fi-modul APP-hoz csatlakozás támogatásával
- PIP-funkció (kép a képben); (nem minden esetben érhető el)
- Felhasználóbarát kezelőfelület

#### <span id="page-1-3"></span>**A készülék részei és kezelőszervei**

- 
- 
- 3. Fényképezés gomb 10. Állapotjelző LED
- 4. A kijelző fényerőállító gombja – Fényerő gomb<br>5. Főkapcsoló
- 
- 
- 7. Forgótárcsa
- 1. Szemkagyló 8. Az USB-csatlakozó fedele<br>2. Dioptriaállító gyűrű 9. Type-C USB-csatlakozó
	- 9. Type-C USB-csatlakozó
	-
	- 11. Akkukamra fedél
	- 12. 18500-as akkumulátor
- 6. P (képmód) gomb 13. Az objektívlencse fókuszgyűrűje<br>14. Lencsevédő
	-

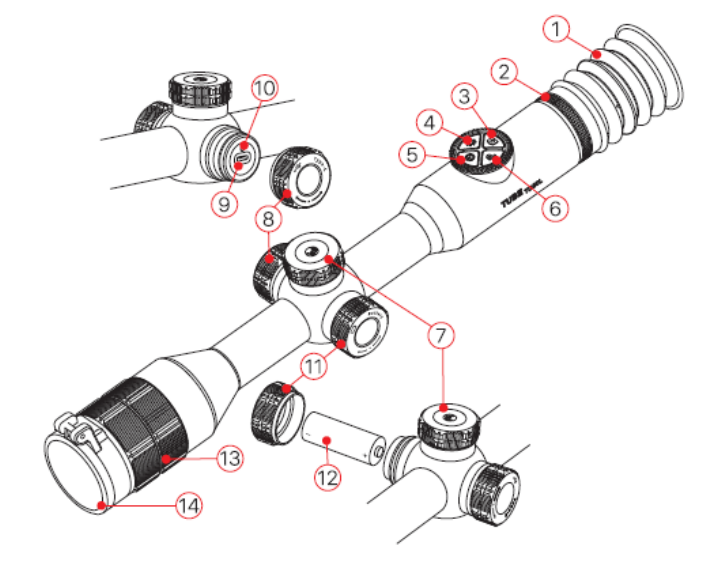

### <span id="page-1-4"></span>**A kezelőgombokhoz tartozó funkciók**

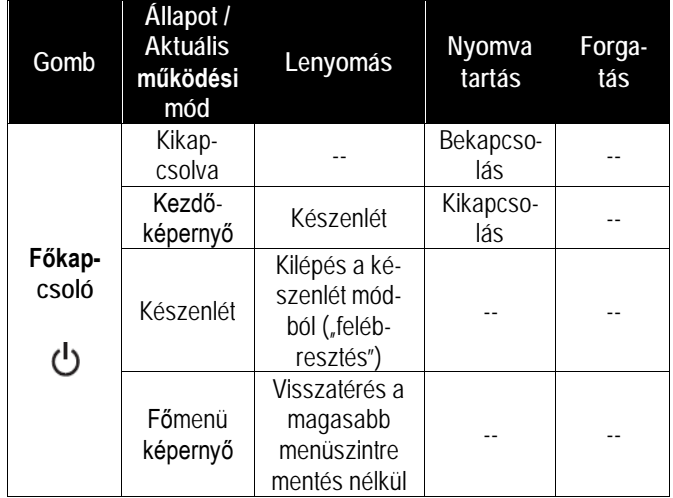

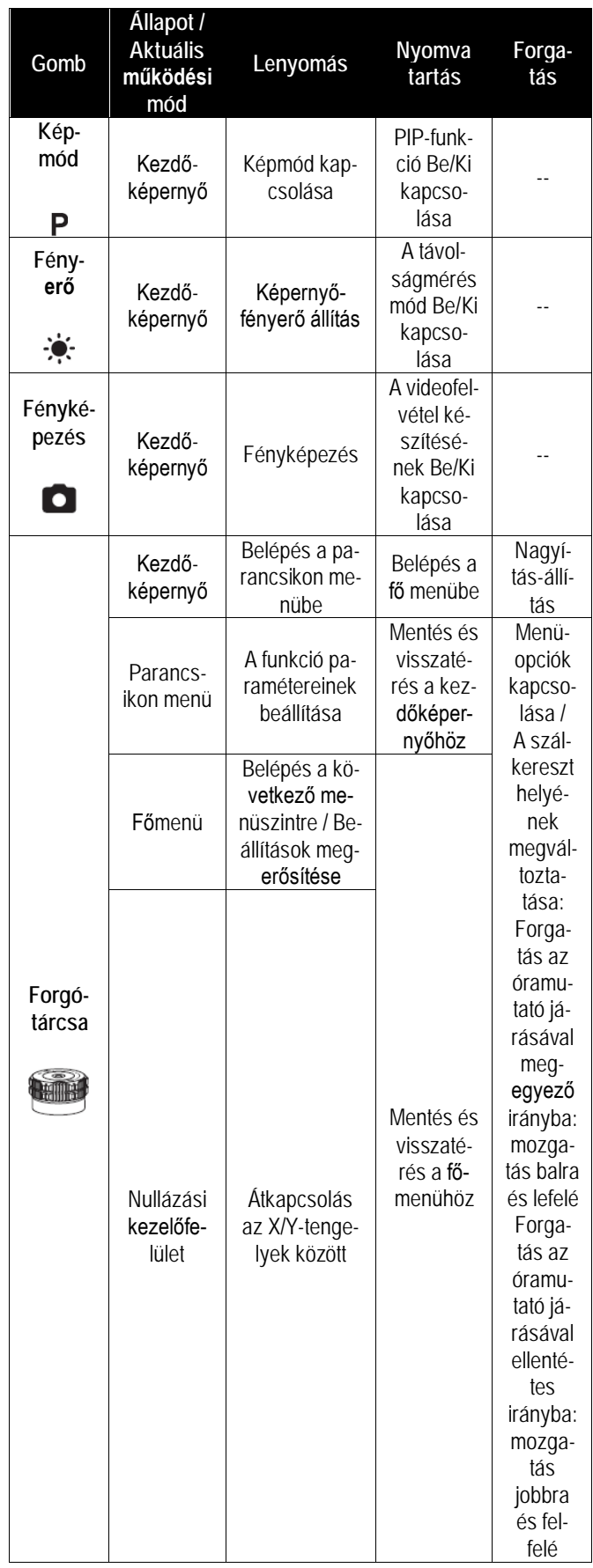

### <span id="page-2-0"></span>**Energiaellátás**

A Tube-sorozat kettős energiaellátással rendelkezik – beépített tölthető lítium-ion akkumulátorral és cserélhető 18500-as akkumulátorral. A teljes tápellátó rendszer 13 órányi használatot tesz lehetővé. Kérjük, első használatbavétel előtt töltse fel teljesen az akkumulátort.

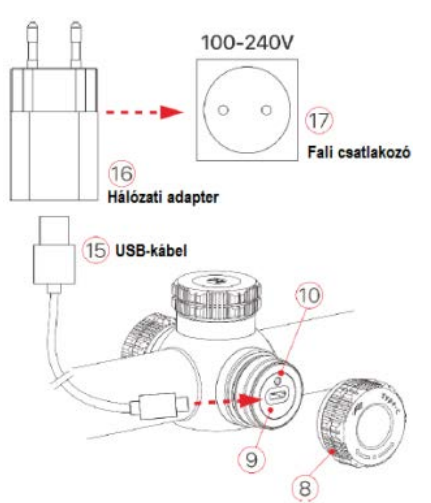

#### <span id="page-2-1"></span>**A beépített akkumulátor töltése**

Ha használat közben a beépített akkumulátor szimbóluma ikonra változik, mielőbb töltse fel az akkumulátort, különben az akkumulátor elérhető kapacitása csökkenni fog.

- Forgassa az USB-csatlakozó fedelét **(8)** az óramutató járásával ellentétes irányba a felnyitáshoz.
- Csatlakoztassa a Type-C-kábel **(15)** megfelelő végét a Tube céltávcső Type-C aljzatához **(9)**.
- A Type-C-kábel **(15)** másik végét csatlakoztassa a hálózati adapterhez **(16)**. A hálózati adaptert **(16)** illessze a 100-240V-os elektromos hálózat csatlakozóaljzatába a töltés elkezdéséhez.
- Töltéskor a képernyőn az akkumulátor állapotjelző ikonja töltésjelző ikonra  $\blacktriangleright$  változik. Ha a csatlakoztatás megfelelő, a készüléken lévő állapotjelző LED folyamatosan világít. Ha folyamatos vörös fénnyel világít, tart a töltés, ha folyamatos zöld fényre vált, az akkumulátor teljesen fel van töltve.

**Figyelem! Az USB-csatlakozó használatával végzett töltéskor csak a beépített akkumulátor töltődik.**

#### <span id="page-2-2"></span>**A 18500-as akkumulátor behelyezése**

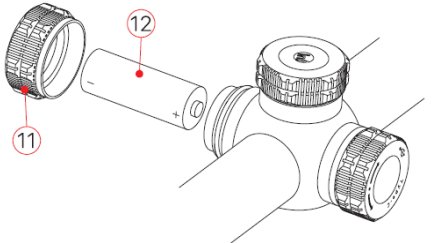

- Forgassa a cserélhető akkumulátor akkukamrájának fedelét **(11)** az óramutató járásával ellentétes irányba a felnyitáshoz.
- Helyezze a 18500-as akkumulátort **(12)** az akkukamrába úgy, hogy az akkumulátor érintkezői a jelzéseknek megfelelő pozícióban álljanak. A pozitív (+) jelzésű érintkező befelé, a negatív (-) kifelé nézzen.
- Csavarja vissza az akkukamra fedelét **(11)** az óramutató járásával megegyező irányba és kézzel húzza meg.

#### <span id="page-2-3"></span>**Átkapcsolás az akkumulátorok között**

A100m • 3.0× 0A

• Amennyiben a beépített akkumulátor mellett cserélhető akkumulátor is van a készülékben, a képernyő felső részén lévő állapotsáv jobb oldali végén két akkumulátorikon jelenik meg. A két ikon közül a balra lévő a cserélhető akkumulátorhoz, a jobbra lévő a beépített akkumulátorhoz tartozik. Ha az ikon zöld színű az eszköz be van kapcsolva, ha szürke, nincs bekapcsolva.

 $\vec{\mathbf{N}}$  :

 $19:35$   $\blacksquare$ 

 $\widehat{\phantom{a}}$ 

- Ha nincs cserélhető akkumulátor behelyezve, csak a beépített akkumulátor ikonja zöld az állapotsávon.
- Ha megfelelő töltöttségű cserélhető akkumulátor van behelyezve, a készülék ennek energiáját használja. Amennyiben gyenge a cserélhető akkumulátor, a készülék átkapcsol belső akkumulátorhasználatra.
- Amikor a készülék USB-csatlakozóval **(9)** tápforráshoz csatlakozik, külső USB-tápforrás használatára vált át. A beépített akkumulátor ikonjának belsejében egy villám szimbólum jelenik meg és közben a beépített akkumulátor töltésére is sor kerül.
- A cserélhető akkumulátor az eszköz működése közben kivehető, mivel a távcső automatikusan átkapcsol a beépített akkumulátor használatára.

#### <span id="page-3-0"></span>**Biztonsági előírások**

- Csak a csomagolásban megtalálható 5V2A-es adapterrel végezze a töltést. Az előírttól eltérő adapter használata tönkreteheti az akkumulátort és/vagy az adaptert.
- Hosszabb tárolás előtt az akkumulátort nem szabad teljesen feltölteni és arra is ügyelni kell, hogy ne legyen teljesen lemerülve sem.
- Ha az erősen lehűlt készüléket meleg helyre viszi, 30-40 percig hagyni kell, hogy a készülék átmelegedjen és a töltést csak ezután szabad megkezdeni.
- Töltéskor ne hagyja felügyelet nélkül a készüléket.
- A töltéshez ne használjon sérült vagy átalakított töltőt.
- A töltést csak 0°C és +40°C közötti külső hőmérséklettartományban végezze, különben csökken az akkumulátor élettartama.
- 24 óránál hosszabb ideig ne töltse az akkumulátort.
- Ne csatlakoztasson olyan harmadik eszközt, amelynek áramfelvétele meghaladja a maximális engedélyezett áramerőséget.
- Bár az akkumulátor rövidzárlat elleni védelemmel el van látva, ne zárja rövidre az akkumulátor érintkezőit.
- 0°C-os külső hőmérséklet esetén csökken az akkumulátor kapacitása, ami nem jelent meghibásodást.
- 50°C fölötti és -20°C alatti külső hőmérsékleten történő használat esetén csökken az akkumulátor élettartama (korábban kell majd újat vásárolni).
- Ne hagyja, hogy gyermekek hozzáférhessenek az akkumulátorhoz.

#### <span id="page-3-1"></span>**Külső tápellátás**

A Tube-sorozat külső tápforrásról, pl. "power bank"-ről (5V) is táplálható.

- Csatlakoztassa a külső tápforrást a céltávcső USB-portjához **(9)**.
- A készülék külső tápellátásra kapcsol, és közben tölti a beépített akkumulátort.
- A külső tápforrás kikapcsolásakor a készülék átvált a cserélhető 18500-as akkumulátorra. Amennyiben nincs behelyezve cserélhető 18500-as akkumulátor, vagy túlságosan le van merülve, a készülék nem kapcsol ki, hanem a beépített akkumulátor energiáját kezdi használni.

### <span id="page-3-2"></span>**Felszerelés és használat**

A pontos célzás és sikeres találat biztosításához a megfelelő helyre és módon szerelje fel a fegyverre a "Tube" céltávcsövet.

• A Tube-sorozat fegyverre szereléséhez olyan köztes szerelékre, mint amilyen a mellékelt Picatinny-sín adapterre van szükség. A céltávcső sorozat 30 mm-es tubusátmérővel készül, így felszerelésükhöz megfelelnek a normál nappali távcsövekhez való szabvány 30 mm-es átmérőjű szerelékek. A megfelelő szerelék kiválasztásához kövesse a gyártói és forgalmazói javaslatokat előírásokat.

- Felszereléskor ügyeljen a biztonságos és kényelmes betekintési távolságra (szemrelief). Ha erre nem figyel, a lövés leadásakor az okulár, sérülést okozhat.
- A céltávcsövet a csőhöz viszonyítva a lehető legalacsonyabbra kell felszerelni, de nem érhet hozzá a csőhöz és a fegyver egyetlen részéhez sem.
- A szerelék csavarjainak meghúzásához nyomatékkulcs használata ajánlott, így elkerülhető a túlhúzás miatti távcsősérülés. Az ajánlott meghúzási nyomaték értéke maximum 2,5 Nm.
- A céltávcső első fegyverre szerelése után kövesse a "Nullázás" c. fejezetben leírt lépéseket a nullázás/belövés elvégzéséhez.
- Éjszaka vagy gyengén megvilágított helyen végzett megfigyeléskor használja a szemkagylót a rejtve maradás érdekében.

#### <span id="page-3-3"></span>**Kezdő lépések és alapbeállítások**

- Nyissa fel a lencsevédőt **(14)**. Amennyiben erős a külső fény, lehajthatja a lencsevédőt a túlexpozíció megelőzése érdekében.
- Tartsa nyomva 2 másodpercig a főkapcsolót **(5)** a bekapcsoláshoz. 3 másodperc elteltével megjelenik a kezdőképernyő.
- Forgassa addig az okulár fókuszgyűrűjét (dioptriaállító; **2**), amíg az okulárban látható kijelzések képe éles nem lesz.
- Forgassa az objektívlencse fókuszállítóját **(13)** addig, amíg a megfigyelni kívánt objektum képe éles nem lesz.
- **A képmód beállítása:** Ha látszik a kezdőképernyő a P (képmód) P gomb **(6)** rövid megnyomásával választhatja ki a megfelelő képmódot. A következő képmódok érhetők el: nappali – éjszakai. A felső állapotsáv a beállításnak megfelelően azonnal megváltozik.
- **A képernyőfényerő beállítása:** Ha látszik a kezdőképernyő a fényerőállító gomb **(4)** rövid megnyomásával 1-5 fokozat közötti értékre állíthatja a képernyő fényerejét. A fényerőfokozat ikonja nyugtázásként rövid időre megjelenik a képernyőn.
- **A képélesség beállítása:** a képélesség a forgótárcsa **(7)**megnyomása után a parancsikon menüben állítható be (lásd "A parancs**ikon menü**" c. fejezetet).
- **Kikapcsolás:** Ha befejezte a készülék használatát, a főkapcsoló **(5)** hosszan tartó lenyomásakor megjelenik 3 másodperces kikapcsolás előtti visszaszámlálás képernyő. Ha visszaszámlálás közben felengedi a főkapcsolót,

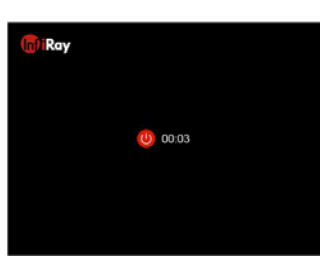

a céltávcső készenlét módra áll. Ha hagyja, hogy a visszaszámlálás befejeződjön, és csak ezután engedi fel a főkapcsolót, a céltávcső kikapcsol.

**Ha adatmentés van folyamatban a kikapcsolás csak ennek végeztével történik meg. Adatmentés közben ne szüntesse meg az energiaellátást a tápforrás lecsatlakoztatásával, mert az adatok elveszhetnek.**

- **Készenlétre állás:** A főkapcsoló **(5)** rövid megnyomásakor a céltávcső készenlét módra áll. A készenlét módban lévő céltávcső a főkapcsoló (5) rövid megnyomásával "ébreszthető fel".
- **A szálkereszt bekapcsolása:** Gyári alapbeállítás szerint a szálkereszt el van rejtve, a parancsikon menühöz és a főmenüben lévő nullázási funkcióhoz hasonlóan. A szálkereszt a **fényerő gomb (4) + a P gomb (6)** 15 másodperces egyidejű lenyomásával kapcsolható be. A parancsikon menü és a nullázás funkció engedélyezése automatikusan megtörténik.

## Ezt a használati utasítást a Leitz-Hungaria Kft fordította Önnek!

### <span id="page-4-0"></span>**Nullázás**

A Tube-sorozat nullázása az ún. "képkimerevítés" eljárást igényli. A nullázás üzemi hőmérsékleten az alább leírt lépések szerint végezhető:

- Szerelje a céltávcsövet a fegyverre a "*Felszerelés és használat*" c. fejezetben leírtaknak megfelelően (lásd 4. oldal).
- Válasszon egy ismert (100m, 200m… stb.) távolságban lévő célt.
- Végezze el a távcső bekapcsolását és beállítását a "*Kezdő lépések és alapbeállítások*" c. fejezetben leírtak szerint (lásd 4. oldal).
- Válassza ki a nullázási profilt (Zeroing Profile) [tanulmányozza "*A főmenüben lévő funkciók és leírásuk*" c. fejezet "**Szálkereszt beállítás – Nullázási profil"** (**Reticle Setup – Selecting Zeroing Profile**) menü ismertetésében leírtakat].
- Tartsa nyomva hosszan a forgótárcsát **(7)** a főmenübe való belépéshez, válassza a "Zeroing" (nullázás) opciót és nyomja meg röviden a forgótárcsát **(7)** a nullázás funkció almenüjébe való belépéshez [**Main Menu – Zeroing** (főmenü – nullázás)].
- A kiválasztott céltávolságra alapozva válasszon vagy adjon meg új nullázási távolságot [tanulmányozza a főmenüben a "Nullázás – Nullázási távolság – Nullázási távolság beállítása" (**Zeroing – Zeroing Distance – Set Zeroing Distance**) almenüpontokat].
- A nullázási távolság kiválasztása után, forgassa el a forgótárcsát **(7)** a "Nullázás" (Zeroing) funkció kiválasztásához, majd nyomja meg röviden forgótárcsát **(7)** a nullázási kezelőfelületre való belépéshez [tanulmányozza a főmenüben a "Nullázás – Nullázási távolság – Nullázás" (**Zeroing – Zeroing Distance – Zeroing**) almenüpontokat]. A szálkereszt pozíciójának koordinátái (X/Y-tengely) a képernyő bal felső sarkában láthatók.
- Célozzon és tüzeljen.
- A lövés leadása után ellenőrizze a találat helyét. A találat helye az ábrán vörös (fehér) "x" jelzést kapott. (A jelzés az ábrán csak illusztrációként szolgál, a valóságban ez a lövedék becsapódásának helye).

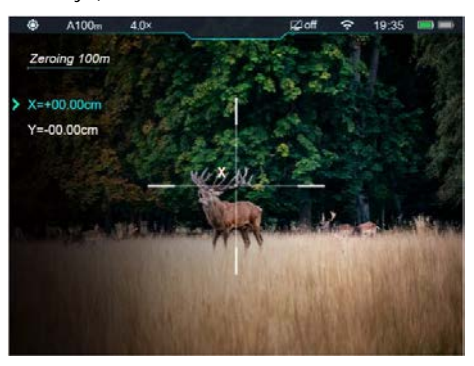

• Ha a célzás helye (a szálkereszt metszéspontjával fedett célpont) és a találat helye nem esnek egybe, ne mozdítsa el a céltávcsővel felszerelt fegyvert. Nyomja le és tartsa hosszan nyomva a **P (képmód, 6) + Fényképezés (3)** gombot a kép kimerevítéséhez. Ekkor a képernyő bal oldalán megjelenik a kimerevítés ikonja 米.

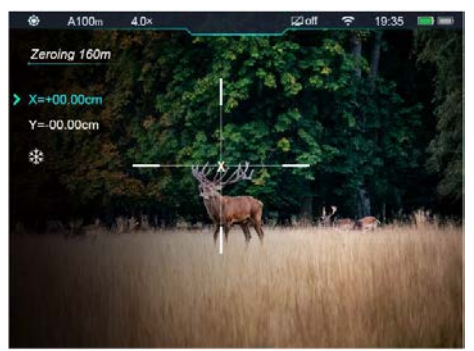

- A forgótárcsa **(7)** elfogatásával mozgatható a szálkereszt. Az óramutató járásával megegyező irányú forgatással a kurzor balra vagy le, az óramutató járásával ellentétes irányú forgatással jobbra vagy felfelé mozgatható.
- A forgótárcsa **(7)** rövid megnyomásával kapcsolgathat az X- és Xtengelyek között. A **>** kurzor helye és az ikon kék színe mutatja az aktuálisan kiválasztott opciót.
- A szálkereszt elmozgatása után a szálkereszt metszéspontjának eredeti helyén egy kisméretű fehér pont jelenik meg.
- Ha a szálkereszt metszéspontja és a találat helye egybeesnek, tartsa hosszan lenyomva a forgótárcsát **(7)** a szálkereszt pozíciójának mentéséhez és a főmenü képernyőjére való visszaálláshoz.
- A fenti lépéseket mindaddig ismételje, amíg a célzás helye és a találat helye egybe nem esnek.

#### *Megjegyzés:*

• A nullázási pozíció beállítása után a nullázási távolság (**Zeroing Distance**) opciói a parancsikon menüben kapcsolhatók.

#### <span id="page-4-1"></span>**Digitális zoom**

A Tube-sorozat 4.0-12.0 közötti digitális zoom funkciót biztosít a vizuális erősítéshez, mellyel a kép 1x – 4x közötti nagyítást kap.

- Ha látható a kezdőképernyő a forgótárcsa **(7)** elforgatásával végezhető a zoomolás.
- A forgótárcsa **(7)** óramutató járásával megegyező irányú forgatásával nagyítható ("rázoomolás"), az óramutató járásával ellentétes irányú forgatásával kicsinyíthető a kép.
- A nagyítás a felső állapotsávon meg valósidőben.
- A forgótárcsa minden egyes elforgatásakor 0,4-es fokozatú zoomolás történik.

### <span id="page-4-2"></span>**Fényképezés és videofelvételek készítése**

A Tube TD50L 16GB-os beépített memóriája fényképek és videofelvételek rögzítését teszi lehetővé. Minden fénykép és videofelvétel elnevezésként az aktuális időpontot kapja, ezért fényképezés és videofelvétel készítése előtt ajánlatos beállítani az idő- és dátumadatokat. [lásd "Főmenü – Beállítások – Dátum/Idő" (**Main Menu – Settings – Date/Time**)]. A dátum és időadatok az InfiRay Outddor App beállítások menüjében is szinkronizálhatók. Kérjük, töltse le az App használati útmutatóját a www.infirayoutdoor.com oldalról.

#### <span id="page-4-3"></span>**Fényképezés**

- Ha látszik a kezdőképernyő, a fényképezés gomb **(3)** megnyomásával készíthető el a fénykép.
- A látható kép 0,5 másodpercre kimerevedik és a képernyő bal felső sarkában megjelenik a fényképezőgép ikon. A fényképezés befejezésekor az ikon eltűnik.
- Minden fénykép a beépített memóriába lesz elmentve.

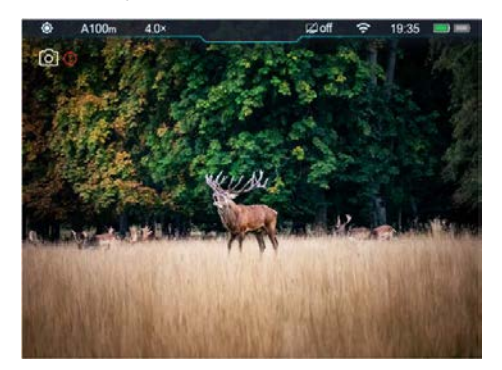

#### <span id="page-4-4"></span>**Videofelvétel készítése**

- Ha látszik a kezdőképernyő, a fényképezés gomb **(3)** nyomva tartásával indítható el a rögzítés.
- A képernyő jobb felső sarkában megjelenik a videofelvétel ikonja és a felvételi időtartam. Az időformátum óra: perc: másodperc.
- Rögzítés közben a fényképezés gomb **(3)** megnyomásával fénykép készíthető.
- A rögzítés befejezéséhez és a felvétel mentéséhez, valamint a funkcióból való kilépéshez tartsa nyomva hoszszan a fényképezés gombot **(3).**

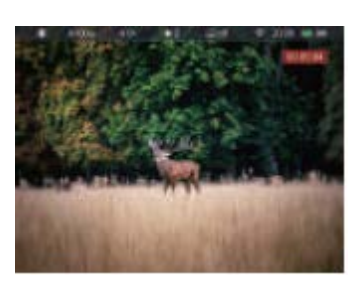

• Minden egyes fénykép és videofelvétel a beépített memóriába lesz elmentve.

#### *Megjegyzés:*

- A menü felvételkészítés alatt is elérhető.
- A fényképek és a videofelvételek az alábbi formátumban kerülnek mentésre a beépített memóriában: IMG\_HHMMSS\_XXX.jpg (fénykép), VID\_HHMMSS\_XXX.mp4 (videó). A "HHMMSS" jelzés az óra / perc / másodpercet, az "XXX" a háromjegyű sorszámot jelenti.
- A médiafájlok sorszámozása nem nullázható.
- A videó fájl maximális hossza 10 perc lehet. A tízperces maximális felvételhossza túllépése esetén, új fájlként kerül mentésre a felvétel többi része.
- A fájlok darabszáma a memóriakapacitástól függ. Az új fájlok számára szükséges hely biztosítása érdekében törölje a felesleges fájlokat, ill. másolja át a fájlokat másik adathordozóra.
- A felvételkészítéskor képernyőn lévő információk nem jelennek meg a rögzített videofelvételeken és fényképeken.

#### <span id="page-5-0"></span>**Hozzáférés a beépített memória tartalmához**

A bekapcsolt és PC-hez csatlakoztatott céltávcső beépített memóriája fényképeket és videofelvételeket tartalmazó flash memóriakártyaként kerül felismerésre.

- A PC-t és a céltávcsövet adatkábellel csatlakoztassa egymáshoz.
- Kapcsolja be a céltávcsövet.
- Kattintson duplán a "Sajátgép" ikonra a Windows operációs rendszerrel működő számítógépen, majd keresse meg és kattintson

duplán az "Infiray" **L** Infiray elnevezésű eszközre, majd újabb dupla kattintással előhívhatja a beépített memória tartalmát

14.3 GB 可用,共14.6 GB

• A memóriában több eltérő elnevezésű mappa található. A mappák xxxx(év)xx(hónap)xx(nap) elnevezést kapnak.

.

- A mappákban az adott évben, hónapban és napon készített fényképek és videofelvételek fájljai találhatók.
- Válassza ki a másolni vagy törölni kívánt mappát, illetve fájlt.

### <span id="page-5-1"></span>**Az állapotsáv**

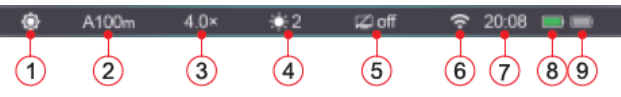

A képernyő felső részén látható állapotsáv a készülék aktuális állapotáról ad tájékoztatást. Balról jobbra haladva a következő információk olvashatók le róla:

- 1. Aktuális képmód ( $\bullet$ : nappali mód;  $\bullet$ : holdfénymód;  $\bullet$ : csillagfénymód)
- 2. Aktuális nullázási profil és nullázási távolság (pl. A100m).
- 3. Aktuális optikai nagyítás (pl. 4.0x).
- 4. Aktuális képernyőfényerő (alapbeállítás szerint: 3
- 5. Készenléti állapot és idő (alapbeállítás szerint kikapcsolva).
- 6. A Wi-Fi állapota ( $\clubsuit$ : kikapcsolva;  $\clubsuit$  bekapcsolva).
- 7. Óra (időbeállítás a beállítás menüben manuálisan végezhető vagy az "InfiRay Outdoor" APP letöltését követően az APP-al szinkronizálható).
- 8. A cserélhető akkumulátor (18500) állapota (ha be van helyezve).
- 9. A beépített akkumulátor töltöttségi állapota. Az ikonok a maradékkapacitást szimbolizálják.

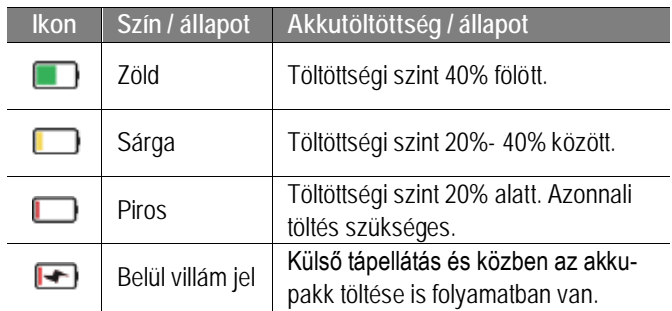

### <span id="page-5-2"></span>**A parancsikon menü**

A leggyakrabban használt üzemmódok beállításának megkönnyítése érdekében a parancsikon menü a következőket tartalmazza: szálkereszt stílus, szálkereszt szín, nullázási távolság.

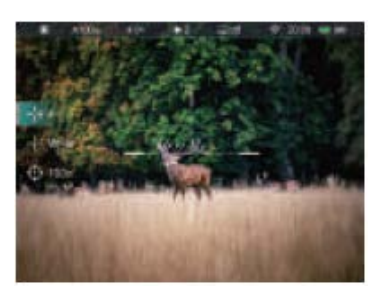

• Ha látszik a kezdőképer-

nyő a forgótárcsa **(7)** rövid megnyomásával lehet belépni a parancsikon menübe.

- Az egyes funkciók között a forgótárcsa **(7)** elforgatásával kapcsolgathat. A kiválasztott opció kiemelést kap:
	- **− Szálkereszt stílus Reticle Style ( | = ): a forgótárcsa (7) el**forgatásával válassza ki a szálkereszt stílus ikonját. A 6 szálkereszt stílus közül a forgótárcsa **(7)** rövid megnyomásával választhat.
- − **Szálkereszt szín Reticle Color ( ):** a forgótárcsa **(7)** elforgatásával válassza ki ezt az opciót. A fehér, fekete, piros, zöld szálkereszt szín közül a forgótárcsa **(7)** rövid megnyomásával választhat.
- **Nullázási távolság Zeroing Distance (+):** a forgótárcsa **(7)** elforgatásával válassza ki ezt az opciót. A forgótárcsa **(7)** rövid megnyomásával válassza ki az aktuális fegyverhez tartozó nullázási (belövési) távolságot (pl. az "A" profilra vonatkozóan az opció kiválasztásakor csak az "A" profilban elmentett távolságértékek lesznek érvényben).
- A forgótárcsa **(7)** nyomva tartásával mentheti el a változtatásokat és visszaléphet a kezdőképernyőre.
- Ha a parancsikon menüben 5 másodpercig semmilyen műveletet sem végez, a készülék automatikusan menti az aktuális beállítást és visszatér a kezdőképernyő.

### <span id="page-5-3"></span>**A főmenü**

- Ha látszik a kezdőképernyő, 3 másodpercig tartsa nyomva a forgótárcsát **(7)** a főmenübe való belépéshez.
- A forgótárcsa **(7)** elforgatásával kapcsolgathat a menüpontok között. Az óramutató járásának megegyező irányú forgatással lefelé, az óramutató járásával ellentétes irányú forgatással felfelé haladhat.
- A főmenüben az opciók egymás utáni végtelenített sorrendben követik egymást. Ha a kurzor **>** az első oldal utolsó opcióján áll és a tárcsát az óramutató járásával megegyező irányba fordítja, a második oldal első opciójára lép tovább a kurzor.

## Ezt a használati utasítást a Leitz-Hungaria Kft fordította Önnek!

- A forgótárcsa **(7)** rövid megnyomásával módosíthatja az aktuális paramétereket vagy léphet tovább a következő almenüszintre.
- A kurzor helye mutatja a kiválasztott opciót. A kiválasztott ikon színe fehérről kékre változik.
- A második és a harmadik menüszinten ugyanezek az előbb leírt műveletek végezhetők.
- Mindegyik menükezelő felületen a forgótárcsa **(7)** hosszan tartó lenyomásával menthetők el a módosítások és lehetséges a viszszalépés az előző menüszintre. A főkapcsoló **(5)** rövid megnyomásával mentés nélkül lehet visszalépni az előző menüszintre.
- Mindegyik menü esetében érvényes, hogy amennyiben 15 másodpercig egyetlen beavatkozás sem történik, mentés nélkül viszszaáll a kezdőképernyő.
- Ha a főmenüből folyamatos készülékhasználat közben történik a kilépés, a kurzor **>** a kilépés előtti pozícióban marad. A céltávcső újraindításakor a fő menübe való első belépéskor, a kurzor a menü első opcióján helyezkedik el.

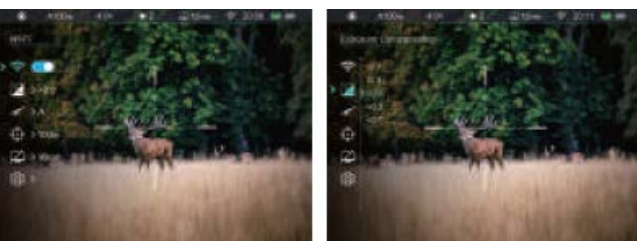

### <span id="page-6-0"></span>**A főmenüben lévő opciók és leírásuk**

#### **A Wi-Fi be/ki kapcsolása**

- A főmenübe való belépéshez tartsa nyomva a forgótárcsát **(7)** gombot.
- A forgótárcsa **(7)** elforgatásával álljon a **Wi-Fi** opcióra.
- A forgótárcsa **(7)** gomb rövid megnyomásával kapcsolja BE/KI a Wi-Fi funkciót.
- BE/KI kapcsoláskor az állapotsávon lévő ikon a beállításnak megfelelően változik.

### **Expozíciókorrekció**

- A főmenübe való belépéshez tartsa nyomva a forgótárcsát **(7)** gombot.
- A forgótárcsa **(7)** elforgatásával álljon az **expozíciókorrekció** opcióra.
- Nyomja meg a forgótárcsát **(7)** az expozíciókorrekció almenübe való belépéshez.
- A forgótárcsa **(7)** elforgatásával válassza ki a kívánt korrekciós értéket -2.0 és +2.0 között.
- 13 korrekciós fokozat áll rendelkezésre, de csak 5 fokozat jelenik meg a képernyőn a forgótárcsa **(7)** elforgatá-
- sakor. • A kiválasztás megerősítéséhez és a főmenüre visszaálláshoz nyomja meg a forgótárcsát (7).

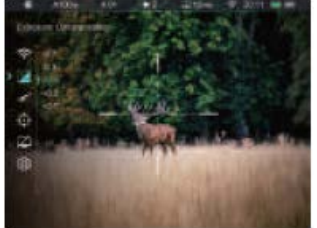

### **A nullázási profil (Zeroing Profile) kiválasztása**

• A főmenübe való belépéshez tartsa nyomva a forgótárcsát **(7)**.

- A forgótárcsa **(7)** elforgatásával álljon a **nullázási profil (Zeroing Profile)** funkcióra.
- Nyomja meg röviden a forgótárcsát **(7)** a nullázási profil (Zeroing Profile) almenüjé-be
- való belépéshez. • A forgótárcsa (7) elforgatásával válasszon egyet a nullázási profilok közül (A/B/C).

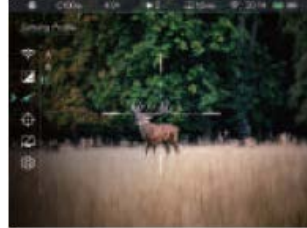

- A forgótárcsa **(7)** rövid megnyomásával megerősítheti a kiválasztást és visszaléphet a főmenüre.
- Az állapotsávon megjelenik a kiválasztott profil jelzése.

#### ↔ **Nullázás**

Mindenféle nullázási (belövés) művelet kivitelezése előtt állítsa be a nullázási profilt és a nullázási távolságot.

A Tube-sorozat 1-999 méteres távolságtartományban végzett nullázást támogat.

- A főmenübe való belépéshez tartsa nyomva a forgótárcsát **(7)**.
- A forgótárcsa **(7)** elforgatásával álljon a **nullázás (Zeroing)** funkcióra.
- Nyomja meg röviden a forgótárcsát **(7)** a nullázás almenübe való belépéshez, ahol 3 nullázási távolság jelenik meg.
- A forgótárcsa **(7)** elforgatásával válassza ki az előzetesen beállított céltávolságnak megfelelő nullázási távolságot.
- A nullázási távolság megerősítéséhez és a nullázási távolság almenübe való belépéshez nyomja meg röviden a forgótárcsát **(7)**.

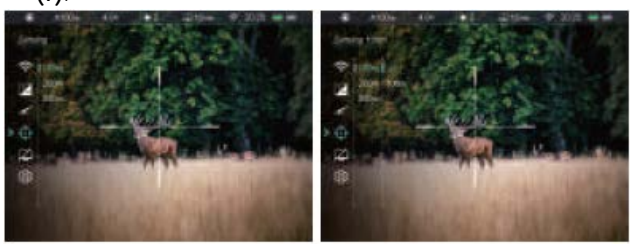

#### **Nullázás**

Ha az előzetesen beállított nullázási távolság megegyezik az alapbeállítás szerinti céltávolsággal, a nullázást az alábbi módon közvetlenül végezheti el.

- A forgótárcsa **(7)** elforgatásával válassza ki a **nullázás (Zeroing)** funkciót <sup>-</sup> és nyomja meg röviden a forgótárcsát (7) a nullázási képernyő előhívásához.
- A képernyő bal felső részen megjelenik a szálkereszthez tartozó X- és Y-tengely koordináta.
- Irányítsa s szálkereszt metszéspontját a cél közepére és adjon le egy lövést, majd ellenőrizze a találat helyét.
- Ne mozdítsa el a céltávcsövet, tartsa nyomva egyszerre a **P (képmód; 6) + Fényképezés (3)** gombokat, amíg a "kimerevítés" **非** ikon meg nem jelenik a képernyőn.
- A forgótárcsa **(7)** elforgatásával mozgassa a szálkeresztet a találat valódi helyére. Részleteket a "Nullá*zás*" c. fejezetben találhat.

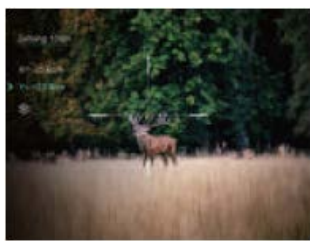

### **Nullázási távolság beállítása**

Ha az alap nullázási távolság nem egyezik meg az előzetesen beállított célobjektum távolságával, ebben a menüpontban egyedileg beállítható a megfelelő távolság.

- Válasszon egy érvénytelen a nullázási távolságot és nyomja meg a forgótárcsát **(7)** az almenübe való belépéshez.
- A forgótárcsa **(7)** elforgatásával válassza a **nullázási távolság beállítása (Setting the Zeroing Distance)** opciót.
- A forgótárcsa **(7)** megnyomásával engedélyezze a nullázási távolság megváltoztatását. Ekkor két háromszög alakú  $\ddot{o}$ jelzés között megjelenik egy számérték.
- A forgótárcsa **(7)** gomb elforgatásával a távolsági számkarakterei egyenként állíthatók be 0 és 9 között.
- A százas, tízes és egyes karakterek között a forgótárcsa **(7)** megnyomásával lehet átkapcsolni.
- A beállítás végeztével tartsa nyomva hosszan a forgótárcsát **(7)** a mentéshez és a kilé-

péshez. A kurzor visszaáll nullázás opcióra és a nullázási távolság értéke a beállítás szerinti értékre változik.

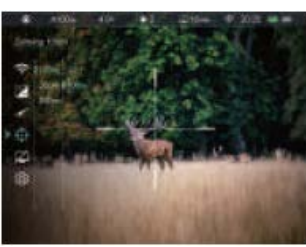

• Az állapotsáv az új beállításnak megfelelően frissül.

#### **A készenlétre állás idejének és állapotának a beállítása**

- A főmenübe való belépéshez tartsa nyomva a forgótárcsát **(7)**.
- A forgótárcsa **(7)** elforgatásával válassza a **készenléti beállítások (Standby)** menüpontot.
- A forgótárcsa **(7)** megnyomásával lépjen be a készenléti beállítások almenübe, ahol négy opció érhető el: 10min / 20min / 30min / off (10perc/20perc/30perc/ki).
- A forgótárcsa **(7)** elforgatásával választható ki a kívánt beállítás.
- A forgótárcsa **(7)** megnyomásával erősítse meg a beállítást, melynek eredménye az állapotsávon lesz látható.
- OFF (ki) választása esetén a készenlét üzemmód ki van kapcsolva.

#### *Megjegyzés:*

- A céltávcső automatikusan készenléti módra áll 70°-nál nagyobb szögben történő felfelé vagy lefelé billentéskor és 30°-nál nagyobb szögben történő jobbra vagy balra döntéskor.
- A céltávcső tüzelési pozíció esetén nem áll készenlét módra.

#### **Beállítások**

A dátum, idő, nyelv, a mértékegység, a kijelzések automatikus elrejtése, a gyári alapértékek visszaállítása, eszközinformációk megtekintése opciók hívhatók elő.

- •A forgótárcsa **(7)** nyomva tartásával lépjen be a főmenübe.
- •A forgótárcsa **(7)** elforgatásával válassza a **beállítások (Settings)** opciót.
- •A forgótárcsa **(7)** rövid megnyomásával lépjen be az almenübe. Ebben a menüpontban az alábbi beállítások elvégzésére van lehetőség.

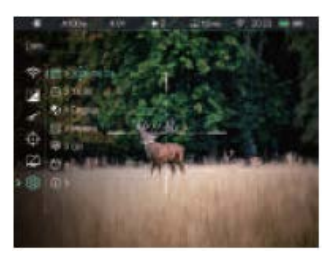

### **A rendszerdátum beállítása**

- A **beállítások (Settings)** almenüben a forgótárcsa **(7)** elforgatásával válassza a **dátum** opciót.
- A forgótárcsa **(7)** rövid megnyomásával lépjen be a **dátumállítás** almenübe.
- A dátum év/hónap/nap formátumban jelenik meg.
- A forgótárcsa **(7)** megnyomásával mozoghat az év, hónap és dátum karakterek között.
- A forgótárcsa **(7)** elforgatásával állíthatók be a megfelelő számértékek.
- A beállítás végeztével a mentéshez és kilépéshez tartsa nyomva a forgótárcsát **(7)**.

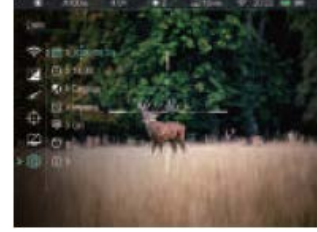

### **A rendszeridő beállítása**

- A **beállítások (Settings)** almenüben a forgótárcsa **(7)** elforgatásával válassza az **idő** opciót.
- Az idő 24-órás formátumban jelenik meg: óra : perc
- A forgótárcsa **(7)** rövid megnyomásával lépjen be az **időállítás** almenübe.
- Alapbeállítás szerint az "óra" számértéke alatt és fölött egyegy kis háromszög jelenik meg.
- A forgótárcsa **(7)** elforgatásával állíthatók be a megfelelő számértékek.
- A forgótárcsa **(7)** megnyomásával mozoghat az óra, perc karakterek között.
- A beállítás végeztével a mentéshez és kilépéshez tartsa nyomva a **forgótárcsát (7)**.
- A mentést követően az állapotsávon frissül a kijelzett rendszeridő.

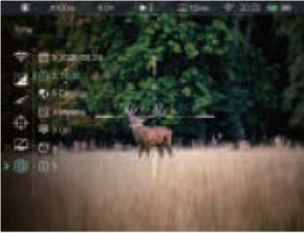

### **A menünyelvezet beállítása**

- A **beállítások (Settings)** almenüben a **forgótárcsa (7)** elforgatásával válassza a **nyelv** opciót.
- A forgótárcsa **(7)** rövid megnyomásával lépjen be a **nyelv** almenübe.
- A forgótárcsa **(7)** elforgatásával választhat az angol és az orosz nyelv között.
- A megerősítéshez és a felső menüszintre való visszatéréshez nyomja meg a forgótárcsát **(7)**.

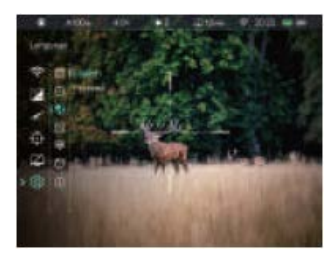

**A mértékegység kiválasz-**

**tása**

- A **beállítások (Settings)** almenüben a forgótárcsa **(7)** elforgatásával válassza a **mértékegység** opciót.
- A forgótárcsa **(7)** megnyomásával lépjen be a **mértékegység** almenübe.
- A forgótárcsa **(7)** elforgatásával választhat az méter és a yard között.
- Nyomja meg a forgótárcsát **(7)** a kiválasztás

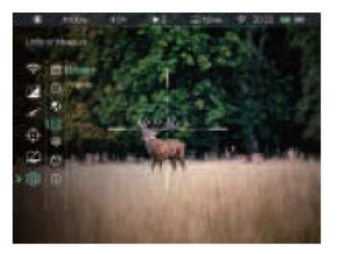

megerősítéséhez és a magasabb menüszintre történő viszszalépéshez.

### **A kijelzések automatikus elrejtése funkció be/ki kapcsolása**

- A **beállítások (Settings)** almenüben a forgótárcsa **(7)** elforgatásával válassza a **kijelzések automatikus elrejtése** opciót.
- Nyomja meg a forgótárcsát **(7)** az almenübe való belépéshez.
- A forgótárcsa elforgatásával válassza ki a **On** (be) / **Off** (ki) beállítást.
- A kiválasztás megerősítéséhez a magasabb menüszintre való visszalépéshez nyomja meg a **forgótárcsát (7)**.

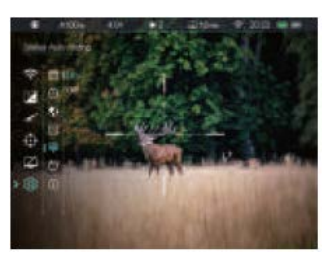

### **A gyári beállításokhoz való visszatérés**

- A **beállítások (Settings)** almenüben a forgótárcsa **(7)** elforgatásával válassza a **visszatérés a gyári beállításokhoz** opciót.
- Válassza ki a **visszatérés a gyári beállításokhoz** menüpontot és nyomja meg a forgótárcsát **(7)** az almenübe való belépéshez.
- A forgótárcsa **(7)** elforgatásával válassza ki a "**Yes**" (Igen) vagy a "**No**" (nem) opciót. A "**Yes**" választásával lehet visszatérni a gyári beállításokhoz.
- A kiválasztás megerősítéséhez nyomja meg röviden a forgótárcsát **(7)**.
- "**Yes**" választása esetén a céltávcső újraindul.
- "**No**" választása esetén visszatér a korábbi magasabb menüszint.

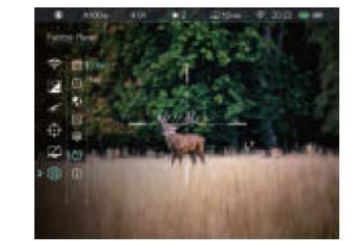

A "Yes" választása esetén az alábbi gyári értékekre áll vissza a készülék:

- −**Képmód:** nappali mód
- −**Nullázási távolság:** A100
- −**Optikai nagyítás:** 4.0x
- −**Készenlét:** kikapcsolva
- −**Wi-Fi:** kikapcsolva
- −**Nyelv:** angol
- −**Mértékegység:** méter
- −**Állapotsáv automatikus elrejtése:** kikapcsolva

### **A készülékinformációk megjelenítése**

- A **beállítások (Settings)** almenüben a forgótárcsa **(7)** elforgatásával válassza az **infó** menüpontot.
- A forgótárcsa **(7)** rövid megnyomásával megjeleníthetők a céltávcsőre vonatkozó információk: modell; a GUI-verzió; a

SYS-infó és a Boot verzió; az FPGA; a PN-kód (termékkód), SN-kód (sorozatszám), hardware verzió, FCC ID.

• A kilépéshez és a magasabb menüszintre való visszalépéshez tartsa nyomva a forgótárcsát **(7)**.

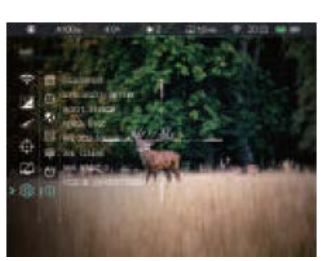

### <span id="page-8-0"></span>**Kép a képben funkció (PIP)**

A PIP (kép a képben) funkcióval egy kisméretű képernyő jeleníthető meg a főképernyőtől függetlenül. A kisméretű képernyőben 2X-es nagyítással jelenik meg a főképernyő közepén lévő szálkereszttel fedett képterület.

- Ha látszik a kezdőképernyő, a P (képmód) gomb **(6)** nyomva tartásával kapcsolható BE/KI a PIP-funkció.
- Bekapcsolt PIP-funkció esetén a képmező felső részén a főképpel együtt egy külön kis "ablak" jelenik meg.
- A forgótárcsa **(7)** elforgatásával a főképernyő felnagyítható, miközben a PIP-képmezőben lévő 2X-es nagyítású kép is ezzel szinkronban nő.
- Ha például a főkép 4x nagyításban látható, a PIP-ablakban lévő kép nagyítás 8x.

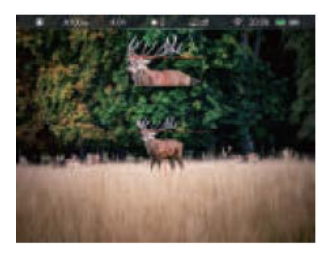

#### *Megjegyzés:*

- A funkció egyes esetekben nem elérhető.

### <span id="page-8-1"></span>**Stadiametrikus távolságmérő**

A Tube-sorozaton elérhető stadiametrikus távolságmérés funkcióval megbecsülhető egy ismert méretű objektum távolsága.

- Ha a kezdőképernyő látszik, nyomja meg hosszan a fényerőállító gombot **(4)** a stadiametrikus távolságmérő bekapcsolásához.
- A bekapcsolást követően a kijelzőben két mérőjel és három referenciaobjektum ikonja jelenik meg a rájuk vonatkozó távolságadattal.
- Három előre beállított referenciaobjektum áll rendelkezésre:
	- − Nyúl 0,2 méteres magassággal
	- − Vaddisznó 0,7 méteres magassággal
	- − Szarvas 1,7 méteres magassággal
- Irányozza meg a célobjektumot, majd állítsa be a két mérőjel közötti távolságot a forgótárcsa **(7)** elforgatásával úgy, hogy a célobjektum kerüljön pontosan a két mérőjel közé. A forgótárcsa óramutató járásával megegyező irányba forgatásával növelhető, az óramutató járásával ellentétes irányban forgatásával csökkenthető a két mérőjel közötti távolság.
- A távolságadat automatikusan újraszámolásra kerül a mérőjelek közötti távolság változtatása közben és az aktuális távolságadat a referenciaobjektum mellett lesz megjelenítve.
- A mértékegység megváltoztatásának módja "*A főmenüben lévő opciók és leírásuk*" c. fejezet "beállítások – mértékegység" menüpontjában található.
- A mérés végeztével a fényerőállító gomb **(4)** hosszan tartó megnyomásával léphet ki a funkcióból.

### <span id="page-8-2"></span>**Kijelzések automatikus elrejtése**

A funkció aktiválásával a szálkereszt és az aktuális kép kivételével

- a képernyőről minden egyéb, takarást okozó kijelzés eltüntethető.
- Amikor a főmenü képernyője látható, fordítsa el a forgótárcsát **(7)** a **beállítások (Settings)** opció kiválasztásához.
- A forgótárcsa **(7)** megnyomásával nyissa meg a beállítások (Settings) menü másodlagos menüjét és a forgótárcsa **(7)** elforgatásával válassza a **kijelzések automatikus elrejtése (Status Auto Hiding)** almenüpontot.
- A forgótárcsa **(7)** megnyomásával nyissa meg a **kijelzések automatikus elrejtése (Status Auto Hiding)** almenüpontot, majd válassza a BE vagy KI (On/Off) beállítást.
- A kijelzések automatikus elrejtése (Status Auto Hiding) funkció bekapcsolása (engedélyezése) után, kép és a szálkereszt kivételével, az összes ikon az állapotsávval együtt automatikusan eltűnik,

ha 8 másodpercen keresztül a felhasználó semmilyen műveletet sem végez.

- A kijelzéseket bármely gomb megnyomásával ismét elő lehet hívni.
- A gombokhoz tartozó funkciók és a menürendszer csak a kijelzések újbóli megjelenése után lesznek ismét használhatók.

### <span id="page-9-0"></span>**Wi-Fi**

A Tube-sorozat beépített Wi-Fi-modullal van ellátva, így vezeték nélkül külső mobileszközökhöz (PC, okostelefon) csatlakoztatható.

- Lépjen be a főmenübe a forgótárcsa **(7)** hosszan tartó lenyomásával a Wi-Fi-funkció bekapcsolásához.
- A forgótárcsa **(7)** elforgatásával válassza a **Wi-Fi** opciót.
- A Wi-Fi be/ki kapcsolásához nyomja meg röviden a forgótárcsát **(7)**.
- A Wi-Fi bekapcsolás után a külső eszközön keresse meg az "Infiray\_XXXXXX" elnevezésű Wi-Fi-jelet. Az "XXXXXX" sorozatszám, ami számokat és betűket tartalmaz.
- Válassza ki a Wi-Fi-jelet, adja meg a jelszót a csatlakozáshoz. Az alapbeállítás szerinti jelszó: 12345678

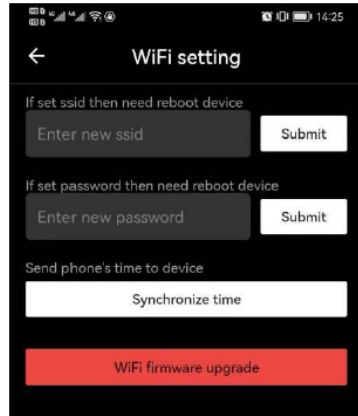

• Sikeres Wi-Fi csatlakozás esetén a felhasználó a mo-

bil APP segítségével a külső eszközről irányíthatja a céltávcső funkcióit.

### <span id="page-9-1"></span>**A Wi-Fi elnevezés és a jelszó beállítása**

A Wi-Fi elnevezés és a jelszó a Tube-sorozaton InfiRay Outdoor app segítségével megváltoztatható.

- A céltávcső mobileszközhöz csatlakoztatása után keresse meg az InfiRay Outdoor képernyőn a  $\bullet$  ikont és az ikon megérintésével nyissa meg a beállítás képernyőt.
- A beviteli mezőben adja meg és érvényesítse az új Wi-Fi elnevezést (SSID) és jelszót.
- Az új beállítások csak a céltávcső újraindítása után lépnek érvénybe.

#### **Figyelem!**

- A Wi-Fi elnevezés és a jelszó is visszaáll a gyári alapbeállításokra, a céltávcső gyári alapértékekre történő visszaállításakor (reset).

### <span id="page-9-2"></span>**Frissítés és az InfiRay Outdoor bemutatása**

A Tube-sorozatba tartozó készülékek támogatják a megfelelő app használatával végzett távvezérlést. Wi-Fi-vel csatlakoztatott okostelefon vagy laptop segítségével lehetőség van a képek valósidejű továbbítására, készülékvezérlésre, a vezérlőszoftver frissítésére.

A felhasználók a megfelelő frissítő fájlokat, az InfiRay Outdoor app használati útmutatóját a www.infirayoutdoor.com honlapról tölthetik le.

Az eszközhöz firmware frissítés is található, mely az "Infiray Outdoor App" segítségével letölthető és telepíthető.

### **Tudnivalók az Infiray Outdoor applikációról**

• Az "Infiray Outdoor App" az www.infirayoutdoor.com hivatalos honlapon érhetők el vagy az App Store-ban "Infiray Outdoor"-ként kereshető és tölthető le. A letöltéshez használhatja az alábbi QRkódokat is.

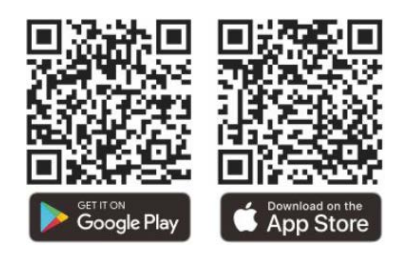

- A letöltés végeztével nyissa meg az Infiray Outdoor App-ot.
- Ha a mobileszköz és céltávcső már csatlakoztatva van, nyissa meg a mobileszközön a mobiladatok forgalmát. Ha a céltávcső az internethez csatlakozik, megjelenik a frissítést felkínáló üzenet. Kattintson a "**Now**" (most) opcióra a frissítések letöltéséhez vagy a "**Later**" (később) opcióra, ha el kívánja halasztani.
- Az InfiRay Outdoor App megjegyzi az utoljára csatlakoztatott eszközt. Ennek köszönhetően az InfiRay Outdoor megnyitásakor a mobileszköz automatikusan megtalálja a frissítést akkor is, ha nincs a mobileszközhöz csatlakoztatva a céltávcső. Ha egy frissítés elérhetővé válik, és a mobileszköz felcsatlakozik az internetre, akkor először a frissítést tölti le. A céltávcső mobileszközhöz csatlakoztatása után a frissítés automatikusan megtörténik
- A frissítés végeztével a készülék újraindul, majd készen áll a használatra.

### <span id="page-9-3"></span>**Átvizsgálás**

- Minden egyes használat előtt ajánlatos átvizsgálni a készüléket.
- Külső átvizsgálás: repedések a burkolaton.
- A frontlencse és az okulárlencse átvizsgálása karcolások, szenynyeződések után kutatva.
- Az újratölthető akkumulátor (használat előtti) és az érintkezők (só kiválás, oxidáció) átvizsgálása.
- A kezelőszervek/gombok átvizsgálása.

### <span id="page-9-4"></span>**Karbantartás**

A készülék évente legalább kétszeri karbantartást igényel, mely az alábbiakra terjedjen ki:

- Törölgesse át a távcső műanyag és fémfelületeit a por és a piszok eltávolítása érdekében. A tisztításhoz szilikonzsír használható.
- Az elektromos érintkezők és az akkukamra megtisztítása zsírmentes kontakttisztítóval.
- A frontlencse és az okulárlencse ellenőrzése és szükség szerinti tisztítása speciális, ilyen típusú lencsékhez való tisztítóeszközökkel.

### <span id="page-9-5"></span>**Esetlegesen előforduló hibák és megoldásuk**

Az alábbi táblázatban az esetlegesen előforduló hibákat és lehetséges megoldásukat találhatja. Ha a javasolt megoldások nem vezetnek eredményre, lépjen kapcsolatba a jótállási jegyen feltüntetett márkaszervizzel.

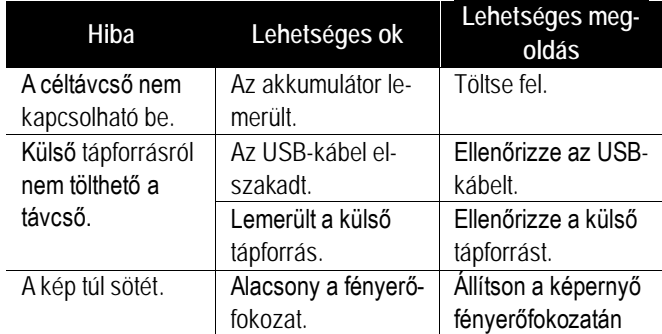

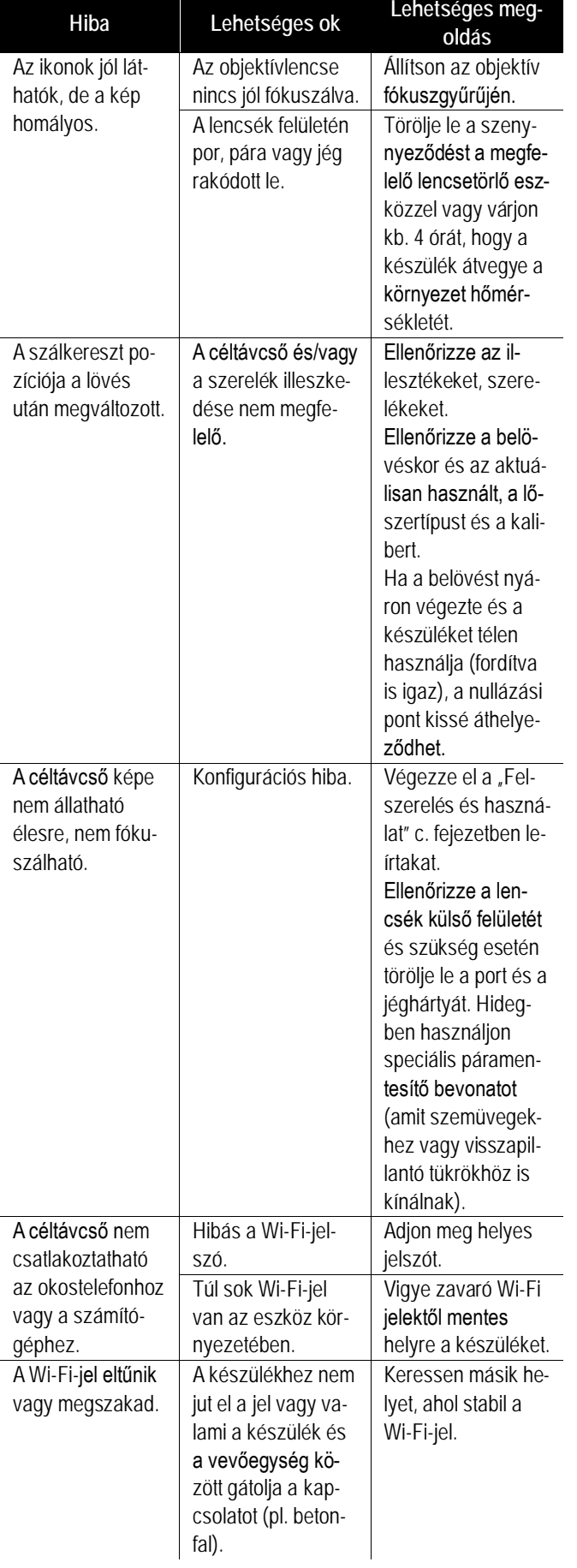

### <span id="page-10-0"></span>**Garancia**

Az érvényben lévő jogszabályoknak megfelelően. Lásd a mellékelt jótállási jegyet.

**Gyártó által vállalt garancia:** 3 év, a beépített akkumulátorra 1 év, a külső akkumulátorra 6 hónap.

**Fogyasztói jótállás:** 36 hónap. Fogyasztónak NEM minősülő személyek (például, de nem kizárólag Gazdálkodó Szervezetek) számára: 6 hónap kellékszavatosság.

### <span id="page-10-1"></span>**Megfelelőségi tanúsítvány**

A készülék a gyártói tesztek alapján megfelel a 2014/53EU és 2011/65/EU irányelveknek.

**WLAN: 2,412-2,472GHz (EU)**

Vezeték nélküli jeladó egység teljesítménye <20dBm (EU)

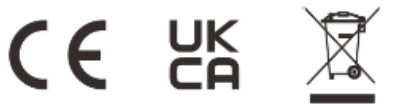

### **Gyártói információk – Hőkamera céltávcső**

# **Ini**lRay

#### IRay Technology Co., Ltd.

Add: 11th Guiyang Street, YEDA, Yantai, P.R. China Tel: 0086-400-998-3088

Email: infirayoutdoor@infiray.com Web: www.infirayoutdoor.com

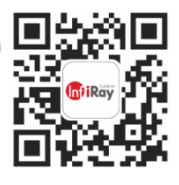

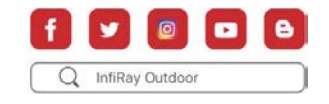

### **Figyelem!**

*A terméket használata során ne tegye ki semmilyen elkerülhető kémiai, fizikai behatásnak, sokknak, amelyről sejthető vagy ismert, hogy a károsodását okozhatja. Kerülje el, hogy a terméket karbantartás elmaradása vagy más mulasztás-jellegű hatás vagy kár érje. Úgy a szállítás, tárolás, mint a használat során vigyázzon az eszközre. Óvja a rázkódástól, súrlódástól, ütődéstől, sugárzásoktól (pl. de nem kizárólag víz-, napsugárzás, elektromos, hő- vagy mágneses hatás). Ne engedje, hogy vegyi anyag vagy más behatás érje, mindig használja tiszta kézzel.*

### **Tartalom**

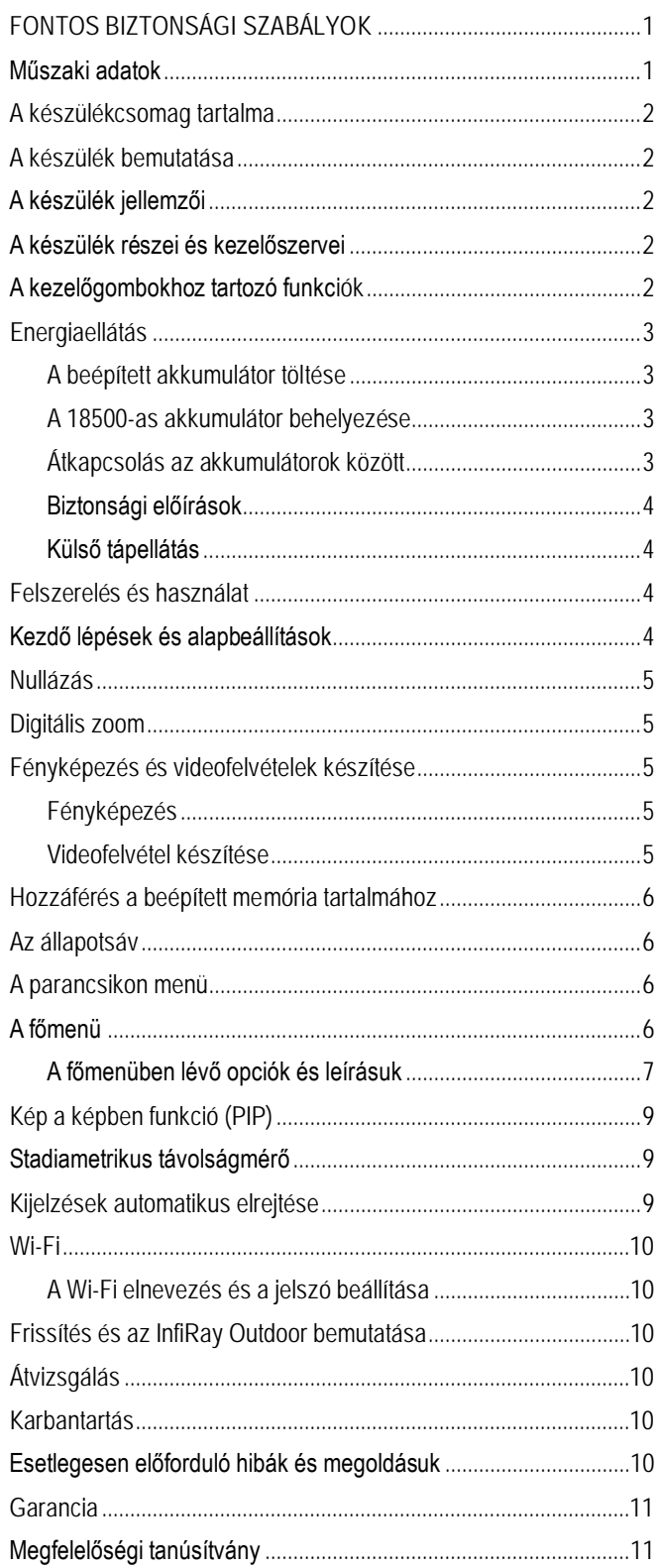